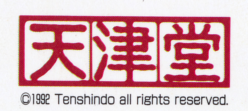

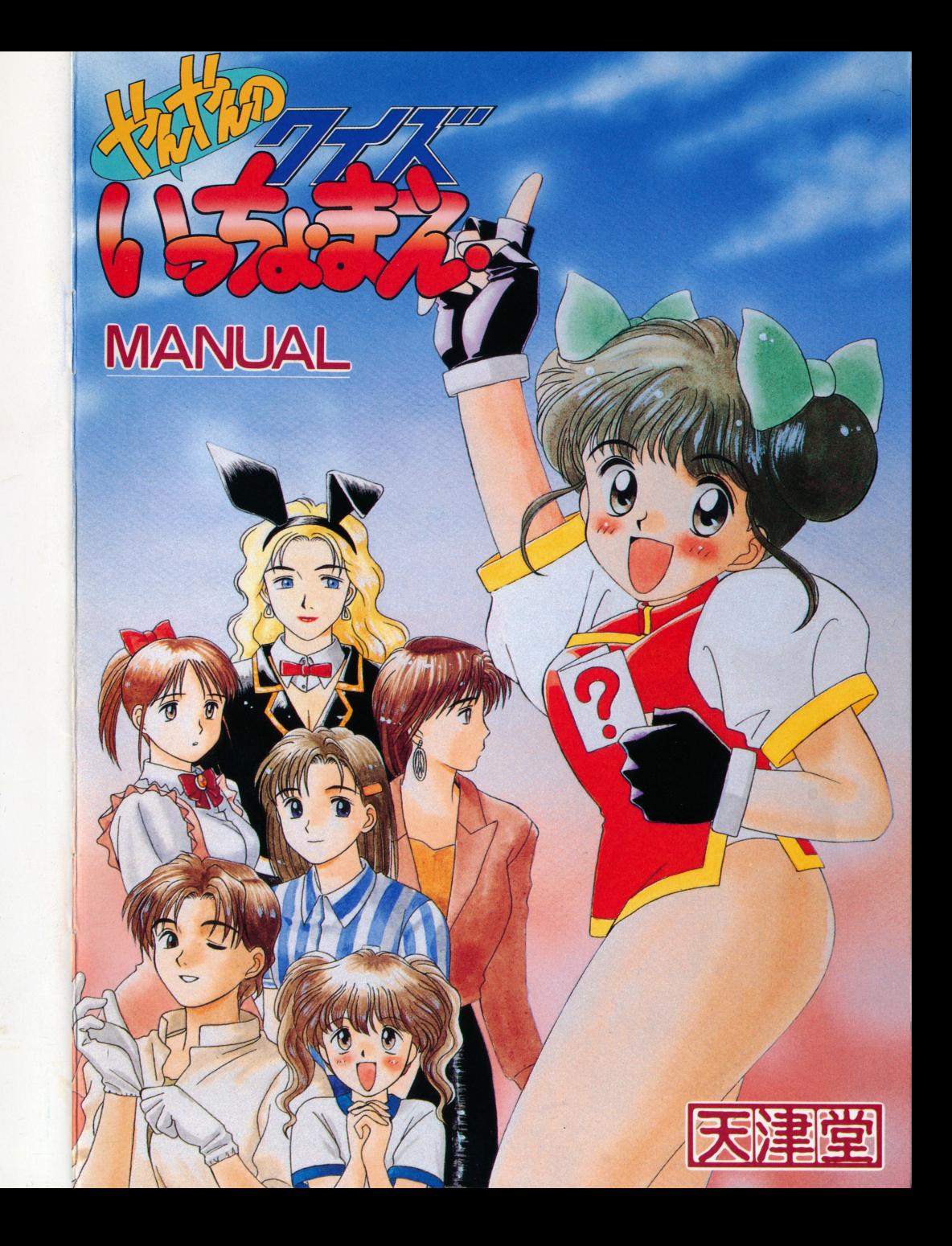

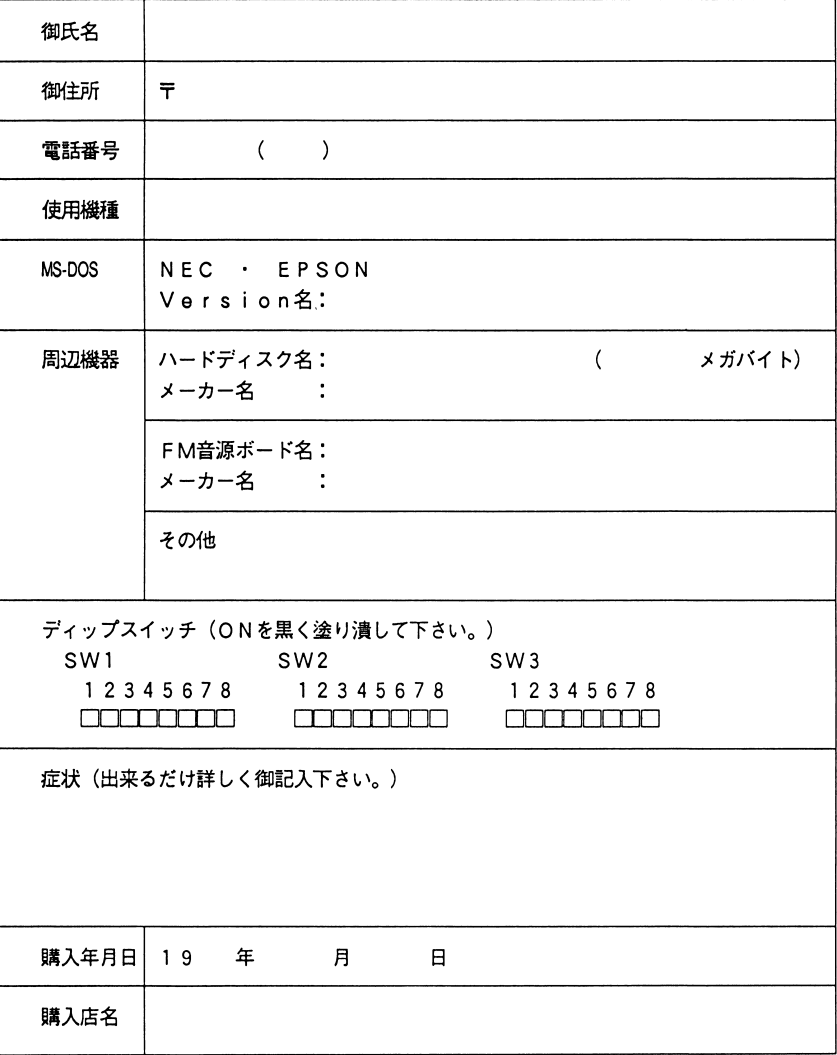

 $\sim 100$  km s  $^{-1}$ 

 $\vec{r}$ 

 $\bullet$ 

 $\bullet^{\circ}$ 

 $\bar{f}$ 

 $\mathcal{A}$ 

## お問い合わせ用紙

ゲームが正常に作動しない場合には、16ページのユーザーサポートの条項を良くお読みになった 上で、右記記入欄に必要事項を御記入下さい。(コピー可)

## 使用上の注意

■「やんやんのクイズいっちょまえ」のプログラム及びパッケージ、マニュアルは㈱ソフパル及び 天津堂の著作物です。

当社の許可なくプログラム、印刷物などの全部、または一部を複製する事は禁じられています。 (個人の使用内に限るバックアップについては、その限りではありません。) また、レンタル業務、及びそれに類する行為での使用は、一切認めておりません。

■このプログラムは、個人で使用する他、著作権上、㈱ソフパル及び天津堂に無断で使用する事は 出来ません。

■この製品の仕様は将来予告なしに変更する事があります。

■このゲームはフィクションです。

ゲーム中に登場する地名、団体名、登場人物等は、実在のものとは一切関係ありません。

※MS一DOSは米国マイクロソフト社の商標です。

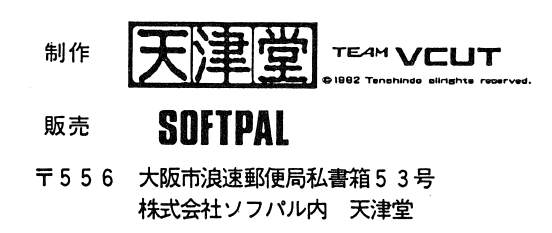

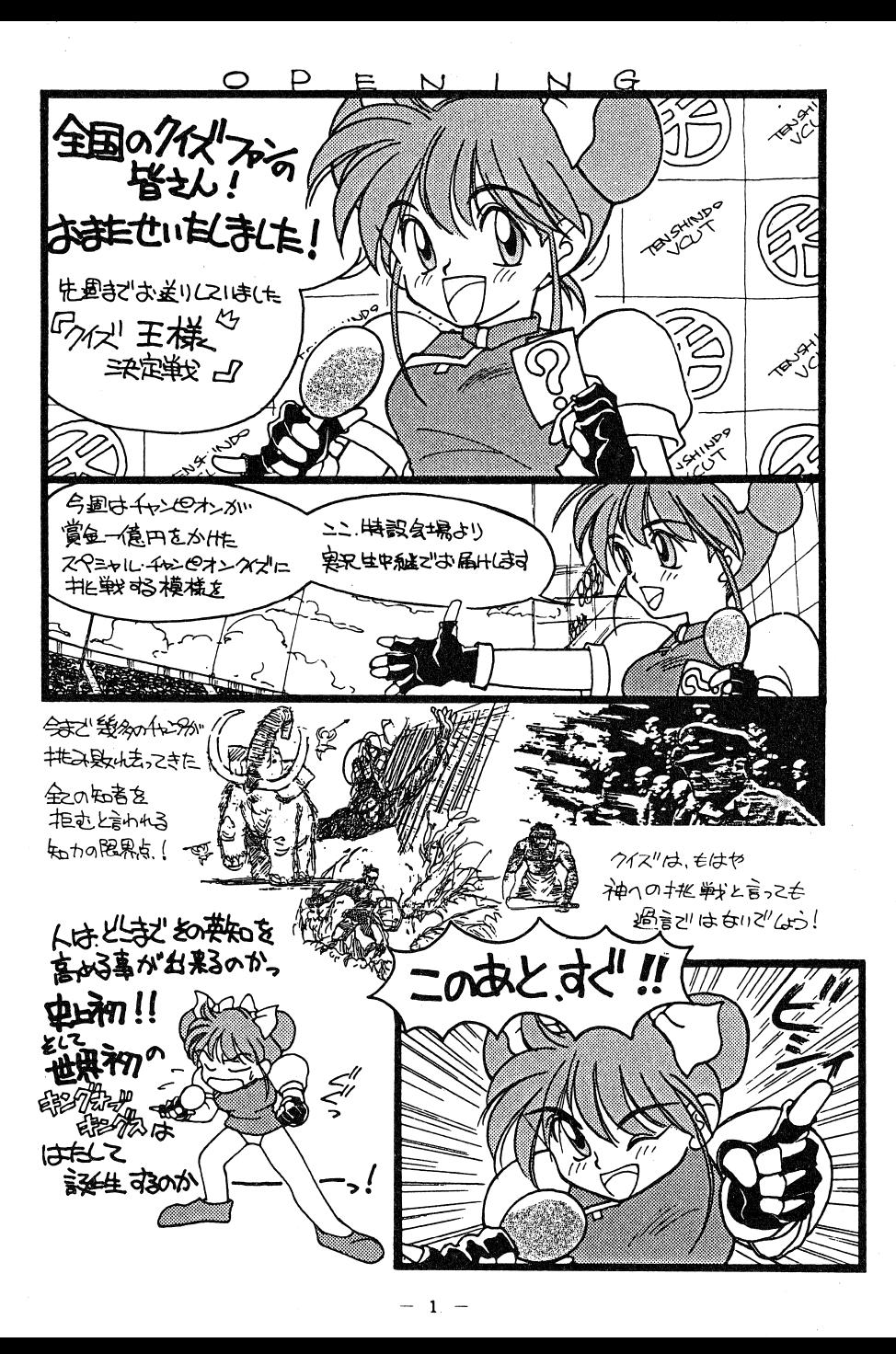

## はじめに

この度は「やんやんのクイズいっちょまえ」をお買い上げ頂き、誠にありがとうございます。当 ソフトは、かなりの高難度をもつクイズゲームです。挑戦者はもちろんあなた、知恵と運と不屈の 魂を武器にして立ち向かって下さい。 当マニュアルは、ソフトを正しく御利用頂くための説明書 です。ソフトを御使用になる前に必ずお読み下さい。

## 製品の内容

本製品には以下の物が同梱されています。パッケージを開封後、内容を御確認下さい。

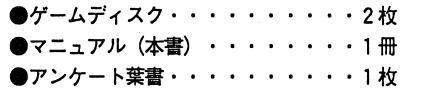

## 使用機器構成

①必要機器 本体

PC-9801 VM以降 RAM640KB必要 (VM/VM2/VM4では16色ボードが必要で す。) E、F、M、U2、LT動作不可 または、上記に進ずるPC-286/386シリーズ なお、ラップトップ機での動作は保証致しかねます。

ディスプレイ 専用高解像度アナログディスプレイ (640×400ドット) デジタルディスプレイでも動作しますが、色が正常に表示されません。

#### ②必要なソフトウェア

DOS. NEC及びEPSON製MS-DOS Version 2. 11以降。

③オプション機器(無い場合も動作します。)

FM音源ボード

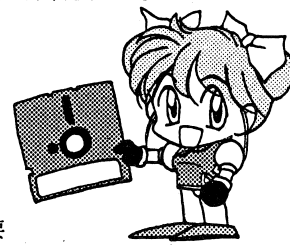

## 有料修理について

万一御客様の過失によりディスクが破損、損傷してしまった場合には、修理代1000円とディ スク一枚につき500円の手数料(無記名郵便小為替)にて受け付けております。

具体的な症状、名前、住所、電話番号、使用機種名、使用環境(周辺機器など)、及び製品購入 日と購入店名をお書きの上、お手持ちのディスクを弊社までお送り下さい。(ただし、内容を改変 されたディスクは対象外とさせて頂きます。)

◆ゲーム内容(ヒント等)についての御質問は、一切お断りしております。ユーザーサポートにつ いてのお問い合わせは、弊社まで葉書または封書にてお願い致します。(電話によるお問い合わせ は、御遠慮願います。)

ゲームについての御感想や御意見などは、付属のアンケート葉書か、書面にてお送り下さい。次 作への御参考にさせて頂きます。

注意) ユーザー登録の無い御客様は、ユーザーサポートを受けられない場合があります。付属のア ンケート葉書がユーザー登録書になっておりますので、ぜひ御登録をお願い致します。

#### お問い合わせ先

〒556 大阪市浪速郵便局私書箱53号 株式会社ソフパル内

天津堂ユーザーサポート係

## ユーザーサポート

◆この度は当製品をお買い上げ頂き、誠にありがとうございます。 発売に当たり、本製品の品質には万全を期しておりますが、万一プログラムが作動しない時には、

まず次の事をお確かめ下さい。

(1) 本体とディスプレイは正しく接続されていますか? 雷源がONになっていますか?

外付けのディスクドライブ等を御使用の方はその接続もき ちんと行われていますか?

② ディスクは正しくセットされていますか?

(ドライブ1にAディスクがセットされていますか?)、11 3 モードスイッチの切り換えは間違っていませんか? 回 (4) ディップスイッチの設定は間違っていませんか?

6 使用及び取り扱い上の注意を守っていますか?

6 本体VM/VM2/VM4及びUV2を御使用の方はメインメモリを640KBに増設してあ りますか? VM/VM2/VM4を御使用の方は本体に16色ボードを実装済みですか? (7) FM音源ボード及びディスクドライブは純正品を御使用下さい。(それ以外は動作保証できま  $#$ <sub> $\lambda$ </sub>)

※ディップスイッチ等につきましても取扱説明書等を参照の上なるべく 工場出荷の状態で御使用なさるようにお願い致します。

上記いずれの場合においても動作しない時には誠に申し訳ございませんが、具体的な症状、名前、 住所、雷話番号、使用機種名、使用環境(周辺機器など)、及び製品購入日と購入店名をお書きの 上、お手持ちのディスクを弊社までお送り下さい。至急調査の上、当社の製品上の原因による品質 不良であると認められた場合には、無料で修理、交換を致します。

ただし、

●故意にプログラムが改造されていた場合。

●弊社の調査段階で異常が認められなかった場合。

●明らかに御客様の不注意による故障の場合。

●ユーザー登録されていない場合。

以上の場合には保障の限りではございません。

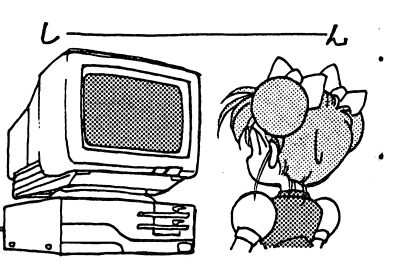

## 起動方法

①MS-DOSインストール

本製品は、このままでは起動致しません。

まず最初にMS-DOSをインストールする必要があります。以下の手順に従って、MS-DO Sをインストールして下さい。

ディスプレイ、本体の順に電源を入れてから、AドライブにMS-DOSのシステムディスク、 BドライブにゲームディスクのAディスクを入れて起動します。

MS-DOSが起動したら、プロンプト「A>」より以下の様に入力してリターンキーを押して 下さい。

A>B:INST (A>b:instの様に小文字でも構いません)

AドライブのMS-DOSより、Bドライブヘシステムがインストールされますので、終了メッ セージが出るまでしばらくお待ち下さい。

終了メッセージが出ましたら、システムインストール完了ですので、今後この作業をする必要は ありません。

また、ディスクドライブは必ず純正品を御使用下さい。 純正機器以外での動作保証は致しかねます。

注意) ●以後、ゲームディスクのAディスクは、プロテクトシール、 プロテクトノッチが書き込み可能状態のままで御使用下さい。 ●当製品にはプロテクトがかかっておりません。安全のためにバックアップをと ったディスクにインストールする事をお薦め致します。

②ゲームの開始

ディスプレイ、本体の順に電源を入れてから、Aドライブにインストール済みのAディスク、B ドライブにはBディスクを入れて起動して下さい。

## ◆各種モードの説明

このグームは、次の様に 3つのモードに大別されます。

■ 1プレイヤーアーケードモード(最初はこのモードに設定されています。)

このモードは、もしアーウードゲームだったら?と いう事を考えて作られた、お遊びモードです。

クレジット投入からコンテイニュー、スコア等々、 たくさんの遊びが入れられています。

当然、セーブは出来ませんのであなたの真の笑カが 試される事でしょう。

● 1プレイヤーノーマル (パソコン) モード

これが本来、通常モードと呼ばれるものです。コンティニューはありませんが、各ステージごと にセープされます。

● 2プレイヤー対戦アーケードモード

このモードもアード・イズゲームに必ずある2プレイヤー用の対戦モードです。

. コンフィゲモード

アーケードとノーマル(パソコン)モードの切り替えやロードゲームなどを制御するモードです。

4

#### 。<sup>基</sup><sup>本</sup><sup>操</sup><sup>作</sup>

このゲームは、フルキーボードオペレーションです。 選択がカーソルキーの上、下とテンキーの8、2で 、決定がリターンキーです。 その他の詳しいキー設定は、後述の一覧表を参照してにもない。 下さい。

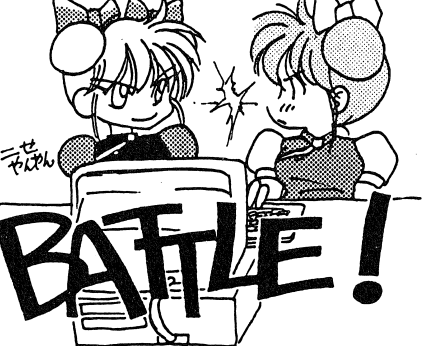

 $\neg$ F

 $\sim$ 

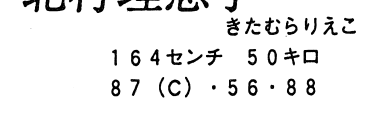

业計理审工

喫茶店で日夜がんばる女の子。 ロリータっぽい 顔とは 裏腹に、やたらとHが好きという困った奴。

18才

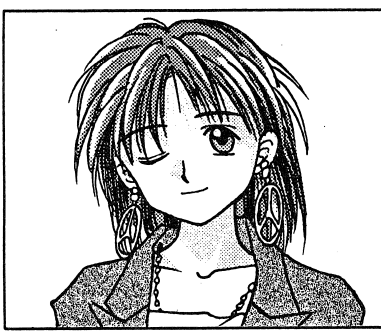

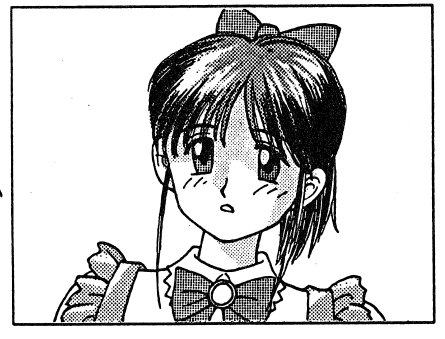

If絵<sup>美</sup><sup>子</sup>あいかわえみこ 17才 1 6 2センチ 4 8キロ  $84(B) \cdot 54 \cdot 86$ 

たまたま道を歩いていただけの女の子。 いきなり捕まえられて賞品にされてしまった。 かわいそうすぎる。

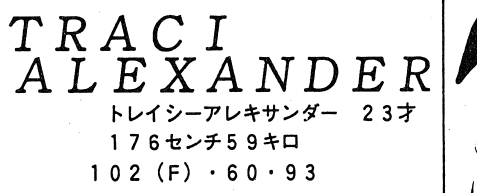

高級クラブ「ミストレスj指名ナンバーワンのテ キサス生まれ。 自慢のバストは正に乳牛そのものだ l

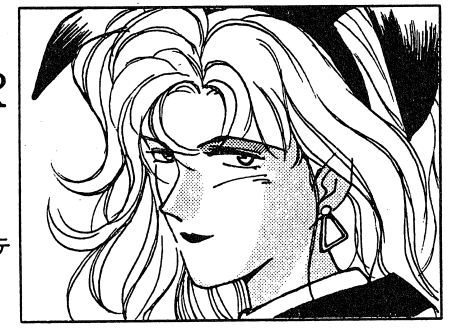

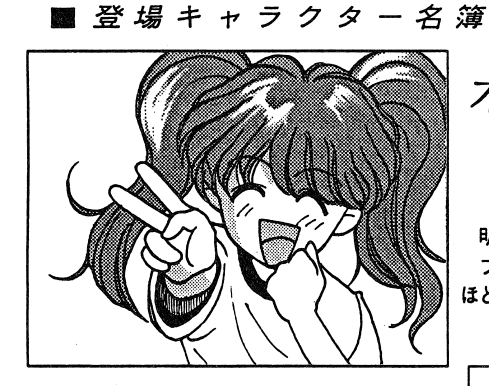

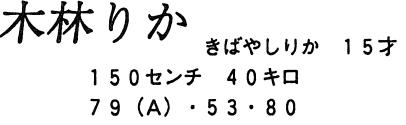

明るさ大爆発の強力少女。 ブルマー姿も勇ましく、最年少とは思えない ほどの脱ぎっぷりだ!

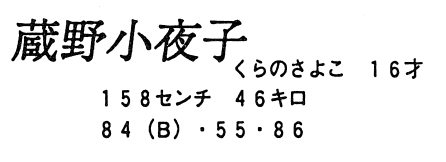

コンビニエンスストアのアルバイトにいそしむ1 6才。 学校では生徒会長を勤める行動力抜群の女の子。

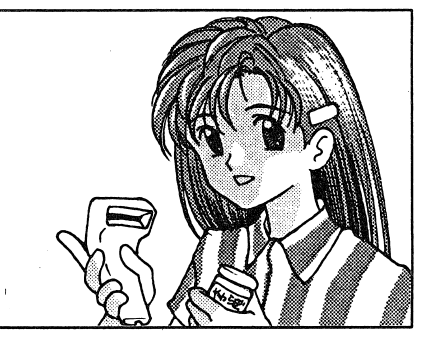

久島涼子 くしまりょうこ 21才 168センチ 53キロ  $90(D) .58.87$ 

ガソリンスタンド姉ちゃん。 趣味はジムカ ーナ出場。 休日には大抵愛車のQ' Sを乗り回している ◆アーケードモード (1 P · 2 P) の游び方 まず、ゲームが始まりますとオープニングデモが表示されます。 デモの涂中にスペースキーを押すとクレジット投入となり、タイトル画面に移ります。 1 プレイヤーモードとコンフィグモードを選択出来ますが、ここでもう一度スペースキーを押すと クレジットは2となって、2プレイヤーモードも選択出来る様になります。最終的に、スペースキ ーを押す事によってクレジットは4まで入ります。(つまり、ゲームオーバーまでに出来るコンテ ィニュー回数は3回です。)クレジット投入が出来るのは、タイトル画面とコンティニュー画面だ

## ◆ネームエントリー

けです。

コンフィグ以外のモードでは選択終了後、ネーム登録画面になります。 文字選択は、カーソルキーとテンキーの2、4、6、8でも可能ですが、直接入力(かな入力)も 出来る様になっています。訂正には、BS(バックスペース)キーを使用して下さい。入力できる 欠前はひらがな4文字までです。

#### ◆ステージセレクト画面

このゲームは、1Pモードが1ステージ3ラウンドで計7ステージあります。

最初に選択出来るのは初級3ステージのみで、それらをクリアする事によって、残りの中級3ス テージやラストステージが現れます。スペースキーでステージを選択して、決定キーを押して下さ い。2Pモードは1ステージ1ラウンドで計7ステージで構成されています。 注意)アーケードモードでは、一定時間が経過すると自動選択して進行します。

#### ◆クイズ画面

クイズは3択です。1問につき制限時間がありますのですばやく答えて下さい。画面中央のイン ジケーターが右端まで点灯するとタイムオーバーです。

1ラウンド中にお手つきは3回まで、4回間違えるとゲームオーバーです。ラウンドをクリアす ると女の子のCGが表示され、次のラウンドに進みます。(クリアしたステージがラウンド3の場 合や2P対戦モードの場合は次のステージに進みます。)

使用するキーについては、後述の一覧表を参照して下さい。

#### ◆セーブについて

ノーマル(パソコン)モードでは、ステージクリア時に自動的にステージセーブされますが、ハ イスコアはセーブされません。また、アーケードモードでセーブされるのはハイスコアのみです。

車好き。

.コンフィグモードについて(C0 NF I GRAT I 0 N)  $\blacksquare$ ロードゲーム( $\blacksquare$ OAD GAME) 前回の続きから始める時に選択します。 どのデータをロードするか確認してきますので、最高5筒所あるロードポイントの中から選択して 下さい。 キーは選択がカーソルキーの上、下とテンキーの 8 2で、決定がリターンキーです。

i主意: 5箇所ともセーブデータがある時に自動セーブが行われると、先頭のロードポイントのデー タを消してヤーブします。 タを消してセーブします。

■デモンストレーション (DEMONSTRATION) オープニングデモに戻ります。 オープニングデモに戻ります。

闘力ラーパー(COLOR BAR) 現在使用中のディスプレイの色調整用の画面です。 現在使用中のディスプレイの色調整用の画面です。 この函面を見ながら、お手持ちのディスプレイのカラー調整をして下さい。 リターン及びEs Cキーでコンフイグメイン画面に戻ります。 注意:モニターの調整方法は、各自お手持ちのディスプレイの取扱説明書をご参照下さい。

■プロポーションコントロール (PROPORTION CONTROL) 現在使用中のディスプレイの縦横比率調整用の画面です。 現在使用中のディスプレイの縦横比率調整用の画面です。 この画面を見ながら、お手持ちのディスプレイの縦横比率調整をして下さい。 リターン及びEs Cキーでコンフィグメイン函面に戻ります。 i 主意:モニターの調整方法は、各自お手持ちのディスプレイの取扱説明書をご参照下さい。

■キーコントロール (KEY CONTROL) メインクイズ函面(3択クイズ)で使用するキーを自由に設定する事が出来ます。 後記の選択可能キ一一覧表を見て、使いやすいキー設定を行って下さい。 キーは直接入力が可能ですが、選択の場合はカーソルキーで選択、リターンキーで決定して下さい。 ◆ボーナス点について タイムボーナス - - - - - - - - -(1 Pプレイ時のみ) ステージクリアボーナス アイテムボーナス (1 Pプレイ時のみ) ラウンド/'(ーフェクトボーナス (l Pプレイ時のみ) ステージパーフェクトボーナス

(ウンドクリアボーナス ラウンドクリア時に加算されます。<br>(1 Pプレイ時のみ) ラウンドクリア時に加算されます。<br>テージクリアボーナス ステージクリア時に加算されます。<br>イテムボーナス ボーナス点が貰えるアイテムが当たった時に加算され<br>(1 Pプレイ時のみ) ます。 ラウンドクリア時、全間正解の場合のみ加算されます。<br>(コ Pプレイ時のみ) み加算されます。<br>(1 Pプレイ時のみ) み加算されます。

■2 P対戦時のステージクリアボーナスは、そのステージで勝ったプレイヤーに 加算されます。

.アイテムのゴールドチケットの効力で、お手つきが無効になっていても お手つきをするとパーフェクトボーナスは加算されません。 お手つきをするとパーフェクトボーナスは加算されません。

圃コンテイニューした場合、スコアは継続されません。

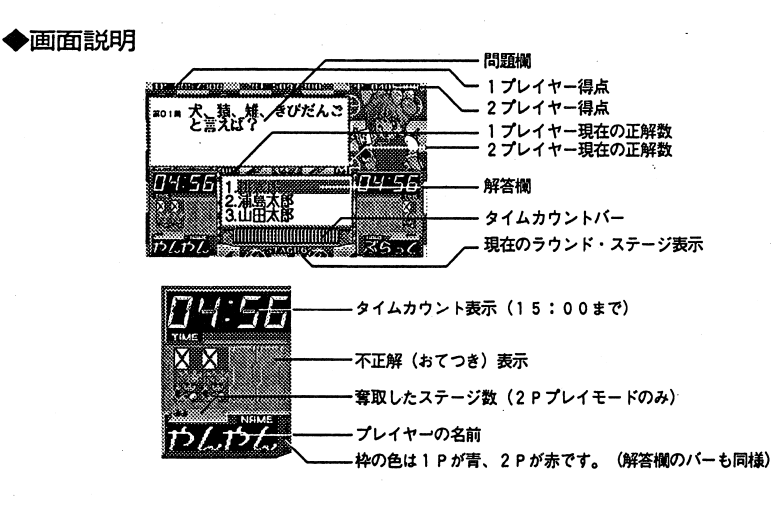

#### ◆アイテムプレゼント画面 +?<sup>イ</sup><sup>テ</sup><sup>ム</sup><sup>プ</sup><sup>レ</sup><sup>ゼ</sup><sup>ン</sup><sup>ト</sup><sup>画</sup><sup>面</sup>

l Pモードには、クイズの解答を手助けするアイテムが手に入る『アイテムプレゼント』があり ます。スペースキーで選択して、リターンキーで決定して下さい。

注意)アーケードモードでは、一定時間が経過すると自動選択して進行します。

■時計:制限時間が倍の30秒に増えます。(次のラ ウンドのみ)

ウンドのみ)■巻物:ラウンドの最初の3問の答えを教えてくれま

国巻物:ラウンドの最初の(次のラウンドのみ)

す。

■ゴールドチケット:1 枚につき 1 回、お手つきして もミスになりません。

■お金:ボーナス点が加算されます。

■スペシャルカード : クイズが2択になります。 のラウンドのみ) のラウンドのみ)

■やんやんカード:ボーナス点加算とラウンドの最初 の3間の答えを教えてくれる(次のラウンドのみ)、 ダブルアイテム。めったに出現しません。

掴スカ(はるぴぃカード):はずれです。くやしい思いを味わえます。

◆お楽しみ画面について

クイズに勝利するとラウンドクリア後毎に、お楽しみ画面を一枚見る事が出来ます。 ノーマル(パソコン)モードでは、リターンキーでメッセージ送り、スペースキーでメッセージ枠 を表示、消去します。画面から抜けるには、Es Cキーを押して下さい。アーケードモードでは、リターンキーで強制終了します。 (一定時間が絹晶すると自動的に強制終 了します。) 了します。)

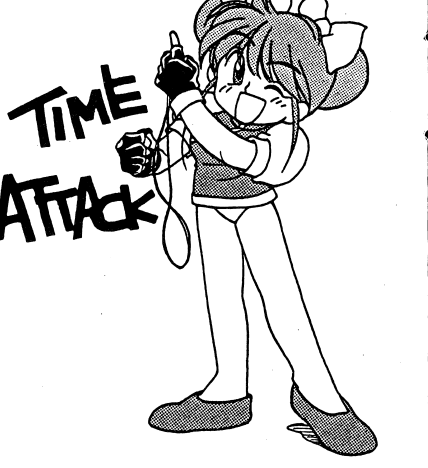

■ゲームモードセレクト ・ゲームモードセレクト

リターンキーでアーケードモードとノーマル(パソコン)モードの切り替えが出来ます。

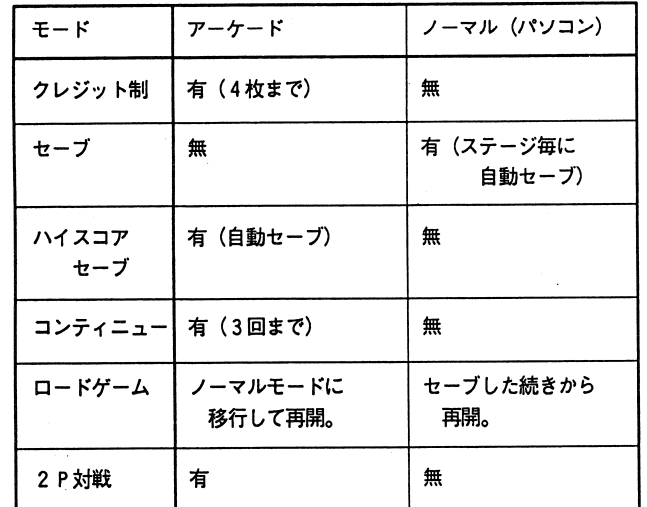

#### $E[X|T]$

コンフイグモードから抜けます。

キーコントロールとゲームモードの現在の状態は、自動的にセーブされます。

キーコントロール詑定可能キ一一覧白部の部分地鳴用可能です。

**Maria Ba Reduction Contract Contract** ka ka **RAGE ROOM** ESSSSM WARNA WARNAMANANANANANANANANANANANANANANANA WARAGANDOOSOON WOOSOON WARNAMANANANANANANANANANANANANANANANAN  $\left[\begin{matrix} 1 & 0 \\ 0 & -1 \end{matrix} \right] \left[\begin{matrix} 0 & 0 \\ 0 & -1 \end{matrix} \right] \left[\begin{matrix} 0 & -1 \\ -1 & 0 \end{matrix} \right] \left[\begin{matrix} -1 & 0 \\ 0 & -1 \end{matrix} \right] \left[\begin{matrix} -1 & 0 \\ 0 & -1 \end{matrix} \right] \left[\begin{matrix} -1 & 0 \\ 0 & -1 \end{matrix} \right] \left[\begin{matrix} -1 & 0 \\ 0 & -1 \end{matrix} \right] \left[\begin{matrix} -1 & 0 \\ 0 & -1 \end{matrix} \right] \left[\begin{matrix} 0 & 0$ EBSC. mr.  $\left| \hat{\mathbf{e}} \right|$ .  $\overline{z}$  $\mathbf{a}$  $\mathbf{9}$  7 - ヨ巴巴巴 巴巴巴臼 白白巴臼838 ∣°⊾∥∍∙  $\mathbb{P}_{\mathbf{t}}$ ∥c., me lineer. ~¥•

 $-7 -$ 

 $\mathbf{A}$ 

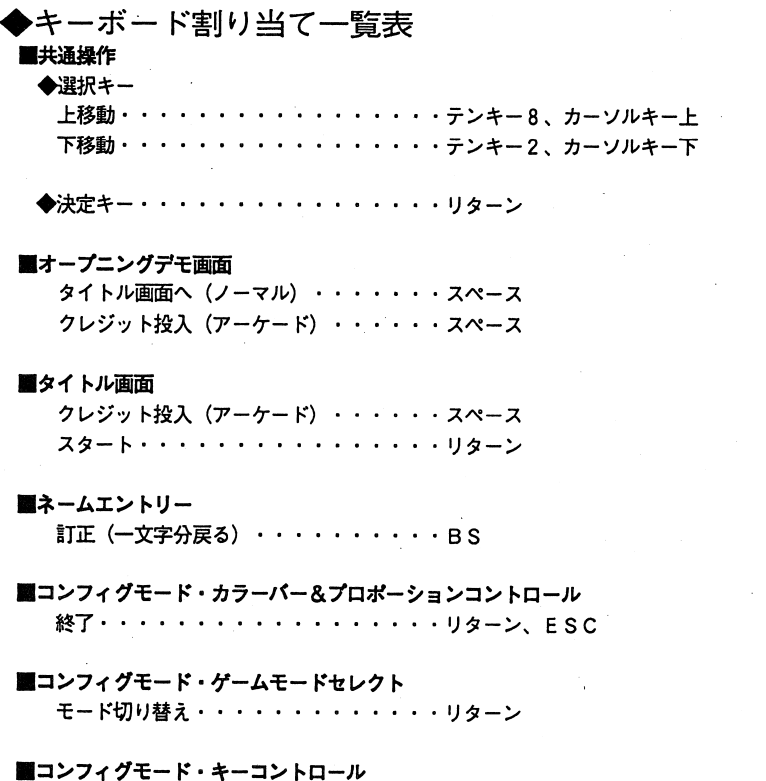

選択・・・・・・・・・・・・・・・・・・・カーソルキー 決定・・・・・・・・・・・・・・・・・・・リターン キーセレクト終了·············ESC

## 圃お楽しみ画面

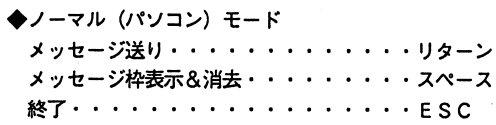

◆アーケードモード 強制終了・・・・・・・・・・・・・・・・リターン

#### 圃ステージセレクト画面

セレクト・・・・・・・・・・・・・・・・・・スペース セレクト・・・・・・・・・・・・・・・・スペース

#### 園アイテムプレゼント画面

決定・・・・・・・・・・・・・・・・・・クイス宙菌のキーに対応

圃クイズ画面(ファンクションキー以外のキーは、コンフイグモードのキーコントロールで変更 が出来ます。)

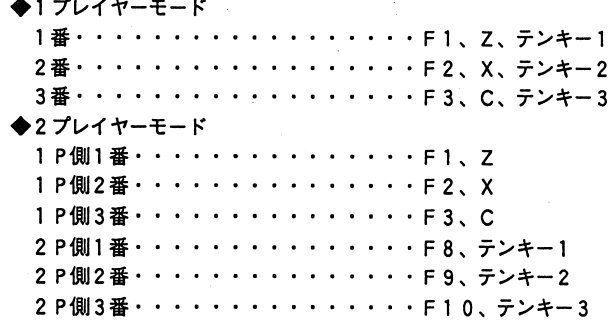

#### 田コンテイニュー

'

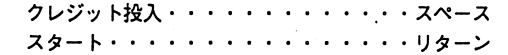

ユーザー登録カード

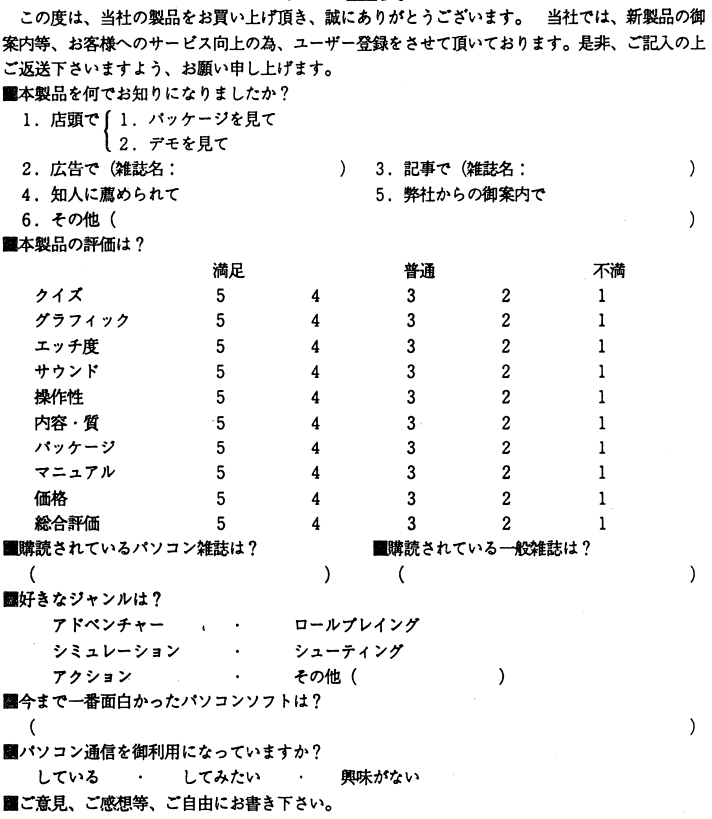

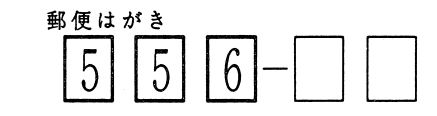

#### 恐縮ですが 41円切手を お貼り下さい

# 大阪市浪速郵便局私書箱 5-3

株式会社ソフパル内天津堂『ゃんゃんのクイズいっちょまえJユーザーサポート係 ユーザーサポート係

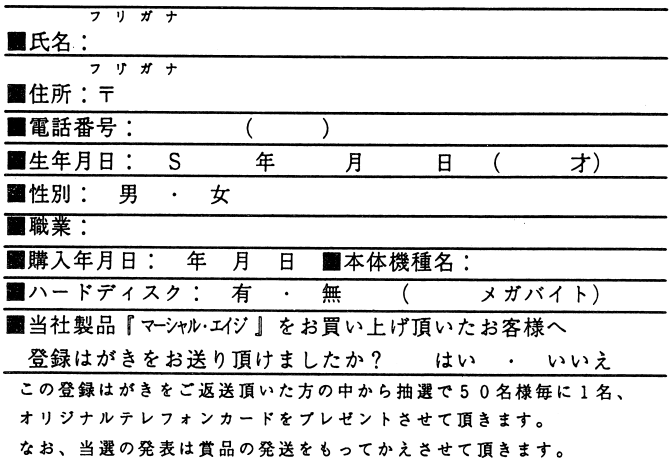